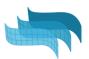

# Course of Rhino

(3 modules)

# Module 1. Workspace and Basic commands

#### 1.1 Interface:

- Viewports
- Toolbars and panels
- Display modes

## 1.2 Object types overview

• Annotation, curves, hatches, surfaces, open/ closed polysurfaces, meshes, subd...

### 1.3 Modeling aids

- Zoom options
- Osnap options
- The gumball
- Layers
- Construction planes
- · Selection, visibility and lock options

## Module 2- Modeling accurately in 2D

## 2.1 2D geometry tools

- Curves (1, 2, 3 degrees)
- Circles, rectangles, ellipses, polygons
- Freeform 3D curves

#### 2.2 Generic Edit and Transform tools

- Control points
- Move, copy, rotate, mirror, scale, etc...
- Trim, split, join...

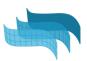

# Module 3. Modeling and editing in 3D

#### 3.1 Surface tools

- Planar surfaces
- Free-form surfaces

#### 3.2 Solid tools

- Primitives
- Extrusions
- Polysurfaces

#### 3.3 Generic solid edit tools

- Extrude
- Move face, edge..
- Boolean operation commands

## 3.4 Blocks and groups

#### 3.5 Materials

## 3.6 Layouts

- Drafting tools (texts, dimensions, leaders...)
- Details
- Printing options

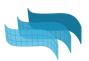

# Course of VisualARQ

(3 modules)

## Module 1. Interface and modeling with BIM objects

#### 1.1 VisualARQ Overview:

- Presentation overview
- Toolbars
- Display modes
- Project set up
  - Templates
  - o Styles library
  - Layers
- Help and Learning material

## 1.2 Navigation tools

- Level Manager
- Section Manager
- Section attributes

### 1.3. Modelling an architectural project

- Document preparation
- Set Levels
- Work with architectural objects:
  - Slabs
    - from curves
    - control points
    - Subtract solid
  - o Walls.
    - Control points
    - Wall styles and joints.
    - Wall commands: from curves, from solids, split, extend...
    - Attributes by styles. By Parent, by Layer,...
  - o Curtain wall
    - Control points
    - From curves
    - Style properties
  - Doors and Windows,
    - System Doors and windows
    - From curve and from custom profile
    - From blocks
    - From Grasshopper definitions

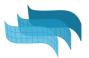

- Columns (from custom profile)
- Stairs
  - Styles, rules, and flight edit options
- o Beams
- Railings
- o Furniture & Element objects
- Edit options

## Module 2: Documentation tools

## 2.1 Page layout settings:

- Section attributes
- Details, Scales, Layers
- Align views to viewports/details
- Vector Output

#### 2.2 2D Section and Plan Views

## 2.3 Drafting tools

- Annotations and styles
- Dimensions

## 2.4 Spaces

- Styles
- Label customization

## 2.5. Data management

- Custom Parameters
- Tables for quantity take-offs

#### 2.6 More documentation tools

- Opening Elevations
- Tags

## Module 3: IFC and Integration with Grasshopper

## 3.1 Grasshopper Styles

Examples

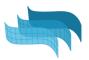

# 3.2 Grasshopper Components:

- Overview.
- Getting started examples
- Useful cases

## 3.3 IFC:

- Ifc Export and options
- Ifc Import and options
- Ifc Tag
- Custom Parameters as ifc Properties
- From VA to Revit. How are the objects exported?

## 3.4 Team collaboration

- .val exchange
- External references support